# 24. 跨区域涉税事项信息反馈

# 【功能概述】

纳税人跨区域经营活动结束后,应当结清经营地税务机关的应纳税款 以及其他涉税事项,通过该功能可通过线上向经营地税务机关填报 《经营地涉税事项反馈表》。

## 【办理路径】

江苏税务电子税务局〖首页〗→〖我要办税〗→〖综合信息报告〗→ 〖税源信息报告〗→〖跨区域涉税事项反馈〗

#### 【办理流程】

网上申请→(税务机关受理)→出件

## 【具体操作】

一、网上申请

1.点击菜单栏"我要办税",选择"综合信息报告", 选择"税源信 息报告",选择"跨区域涉税事项反馈",点击"跨区域涉税事项反 馈"功能菜单。

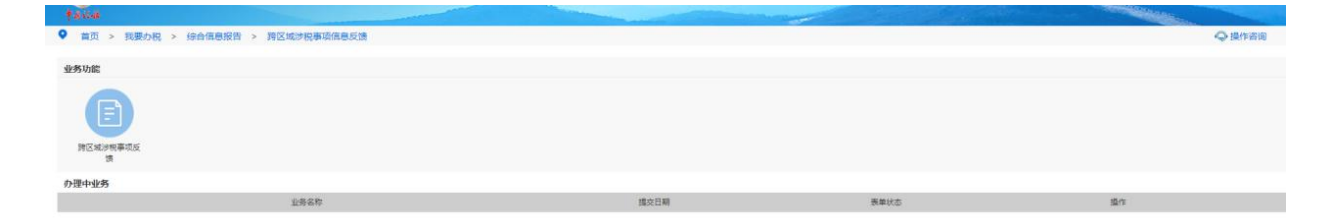

2.进入《跨区域涉税事项反馈》操作界面。

(1)自动带出所有跨区域涉税事项报告。可查询到外经证号码、开 具时间、到期时间、外出经营地址、合同名称、合同编号。

(2)选中报告后,自动带出该报告对应的所有预缴税款数据,可查 询到完税凭证信息等信息。

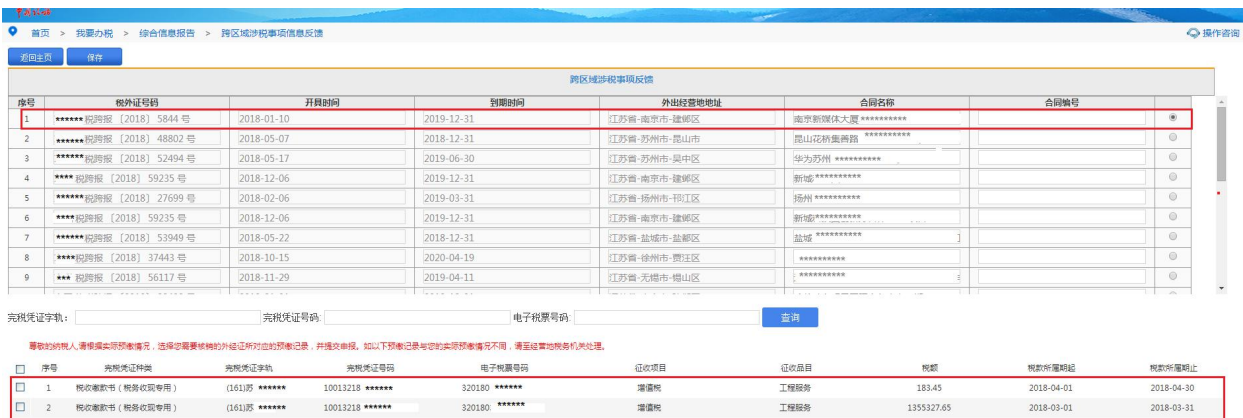

# (3)对相应数据进行勾选,点击【保存】按钮。

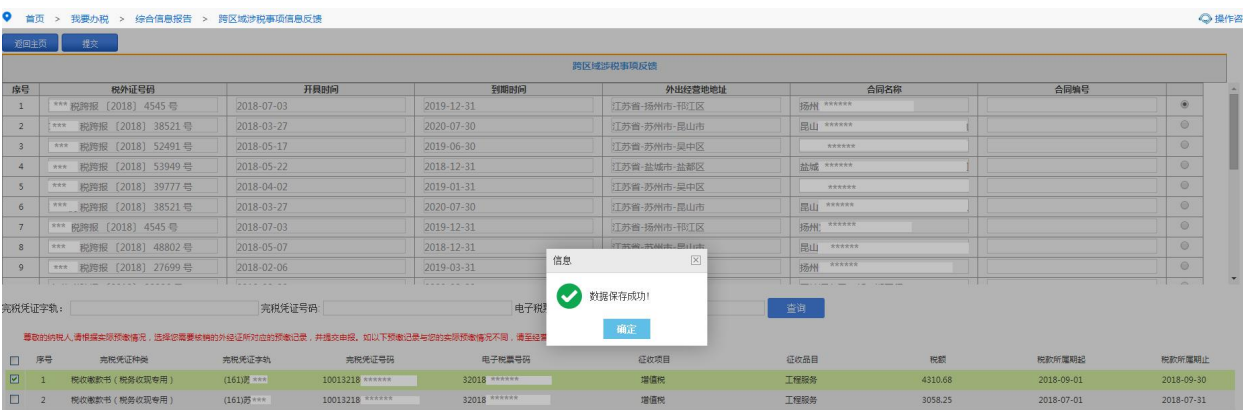

(4)点击【提交】按钮,提示"流程发起成功",即完成信息反馈操 作。

3. 申请通过后,请在首页→〖互动中心〗→〖我的消息〗→〖我的 提醒〗中查询申请结果、下载电子文书。